# EXPORT FICHIER DES ECRITURES COMPTABLES

### Préambule

Le fichier des écritures comptables (FEC) doit être communiqué à l'administration fiscale en cas de vérification de comptabilité.

Au menu de Louma, cliquez sur « Outils » puis sur « Export fichier des écritures comptables » ou sur « Réindexer les fichiers du dossier ».

### Description de la fenêtre

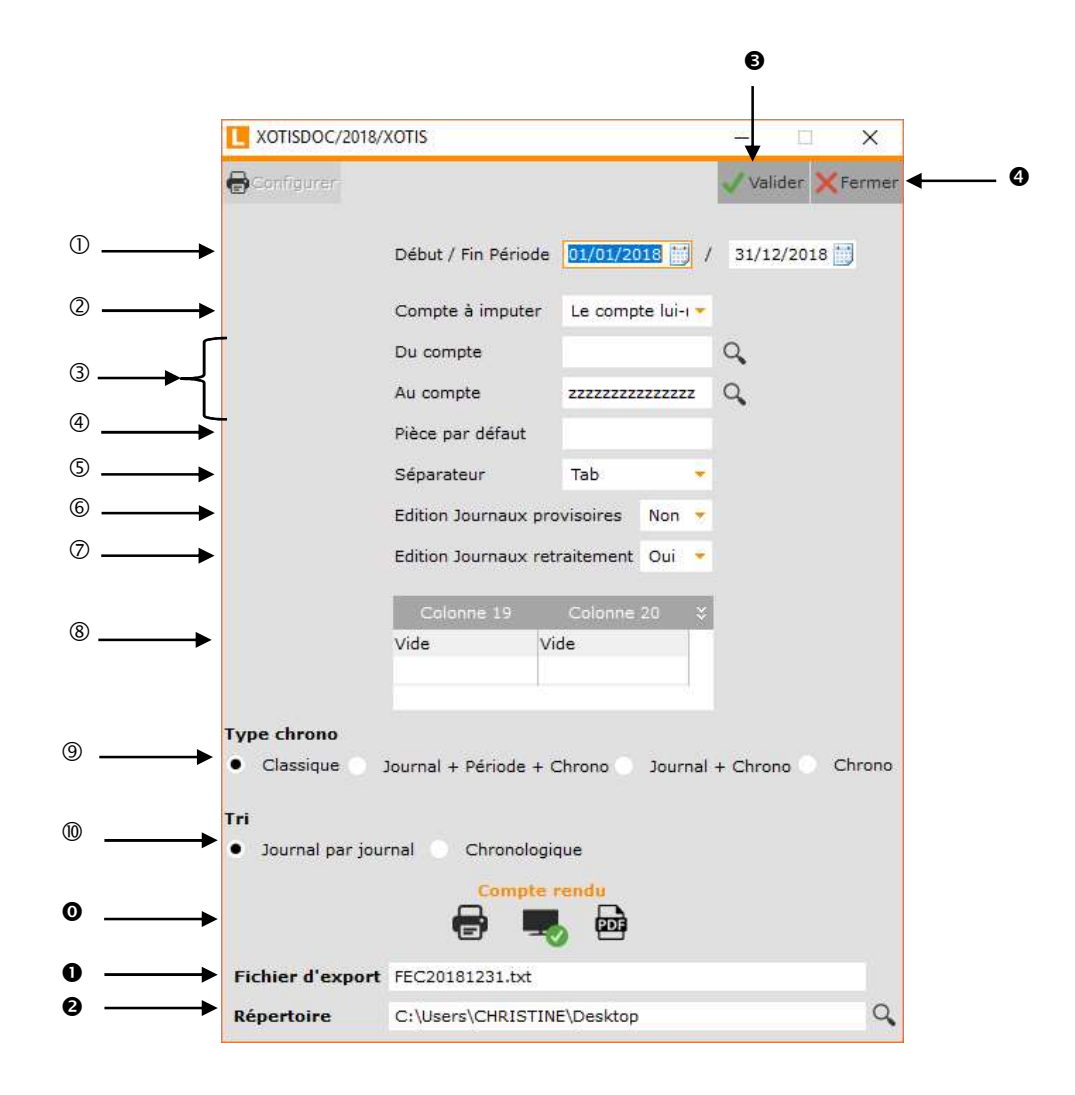

Période de traitement.

 Sélectionne le compte d'imputation à récupérer (les imputations 1 et 2 sont à renseigner dans le plan comptable général du dossier à intégrer).

Imputation 1 : Compte de substitution indiqué dans le compte où sont saisies les écritures (« Paramétrage » / « Plan comptable général » / Sélectionnez le compte / Rubrique « Imputation 1 »). Permet d'intégrer les écritures du compte du dossier d'origine dans ce compte de substitution.

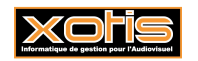

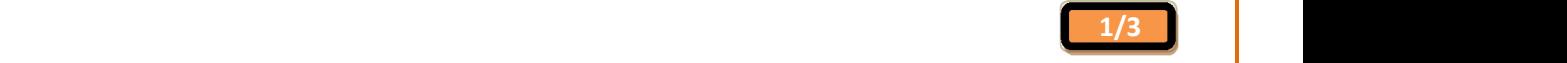

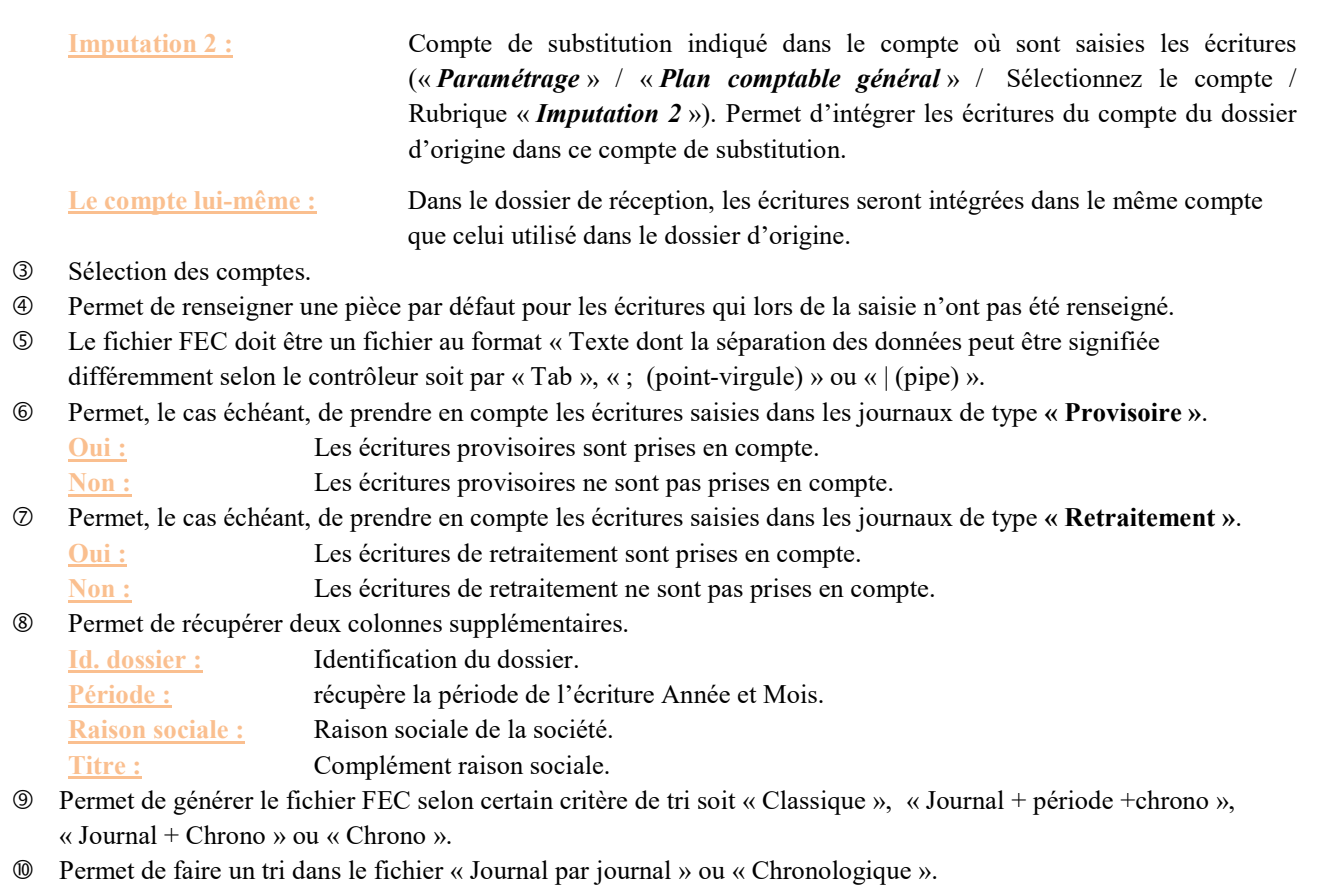

- Permet d'envoyer le compte rendu vers l'imprimante par défaut (« Impression »), l'écran (« Ecran »), dans un fichier PDF (« PDF »), ou dans un fichier PDF.
- Nom du fichier d'export. Le fichier des écritures comptables doit être nommé « SirenFECAAAAMMJJ », Siren est le Siren du dossier et AAAAMMJJ correspond à la date de clôture de l'exercice comptable.
- Répertoire de stockage du fichier FEC.
- Valide le traitement.
- **4** Abandonne le traitement.

## **Procédure**

Renseignez les différents paramètres, puis cliquez sur le bouton

MOTEL

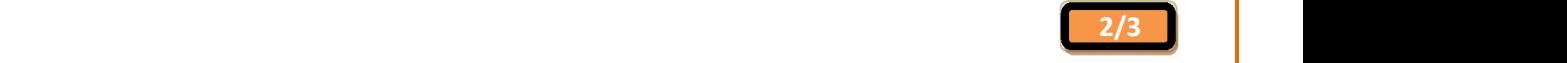

### **Résultats**

A la fin de la génération du fichier FEC un descriptif du fichier est généré et il doit obligatoirement être joint au fichier texte.

### Export Fichier des Ecritures Comptables

Dossier XOTISDOC/2018

 $(23/11/2018 11:14)$ 

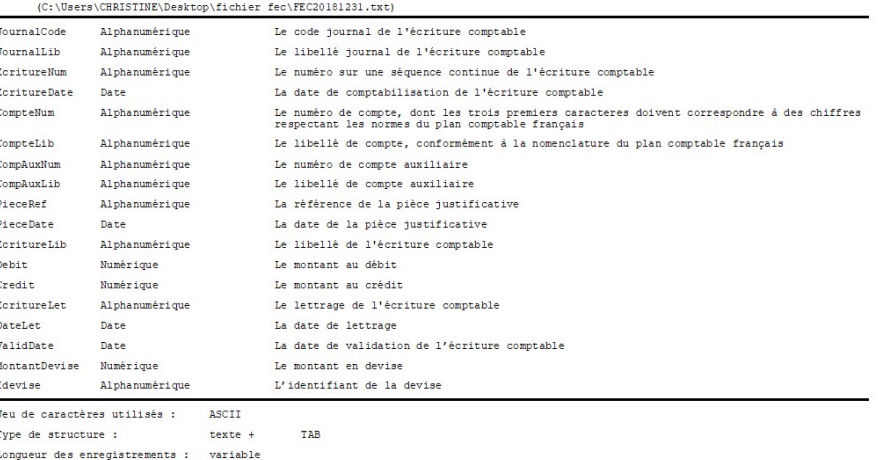

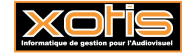